B6FH-D211-01 Z0-01

# Fujitsu Desktop ESPRIMO

ESPRIMO Q7010/H ESPRIMO Q7010/HW

# BIOS セットアップメニュー 一覧

Intel、インテル、Intel ロゴ、Intel Coreは、アメリカ合衆国および / またはその他の国における Intel Corporation の商標です。

その他の各製品名は、各社の商標、または登録商標です。その他の各製品は、各社の著作物です。その他のすべての商標は、それぞれの所有者に帰属します。

Copyright Fujitsu Limited 2022

## BIOSセットアップメニュー詳細

BIOSセットアップのメニューについて説明しています。 BIOSセットアップのメニューは次のとおりです。

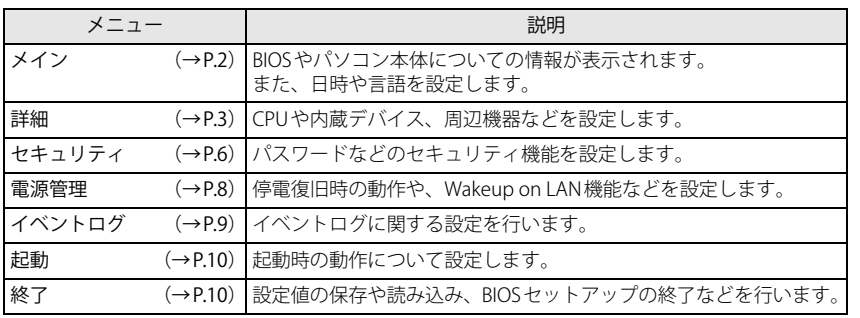

## 重 要

▶ BIOSセットアップの仕様は、改善のために予告なく変更することがあります。 あらかじめご了承ください。

## POINT

▶ ユーザー用パスワードでBIOSセットアップを起動すると、設定変更のできる項目が制 限されます。制限された項目はグレーに表示されます。

 ユーザー用パスワードでBIOSセットアップを起動した場合に変更できる項目は次のとおりです。

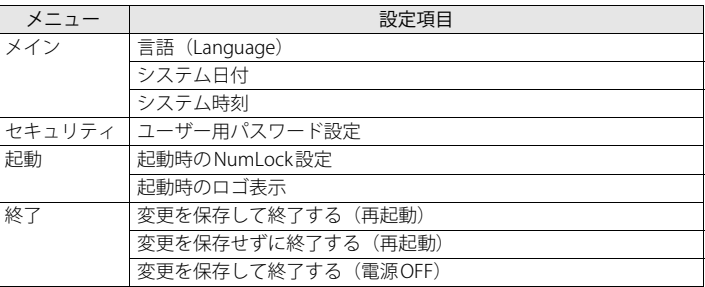

## <span id="page-1-0"></span>**メインメニュー**

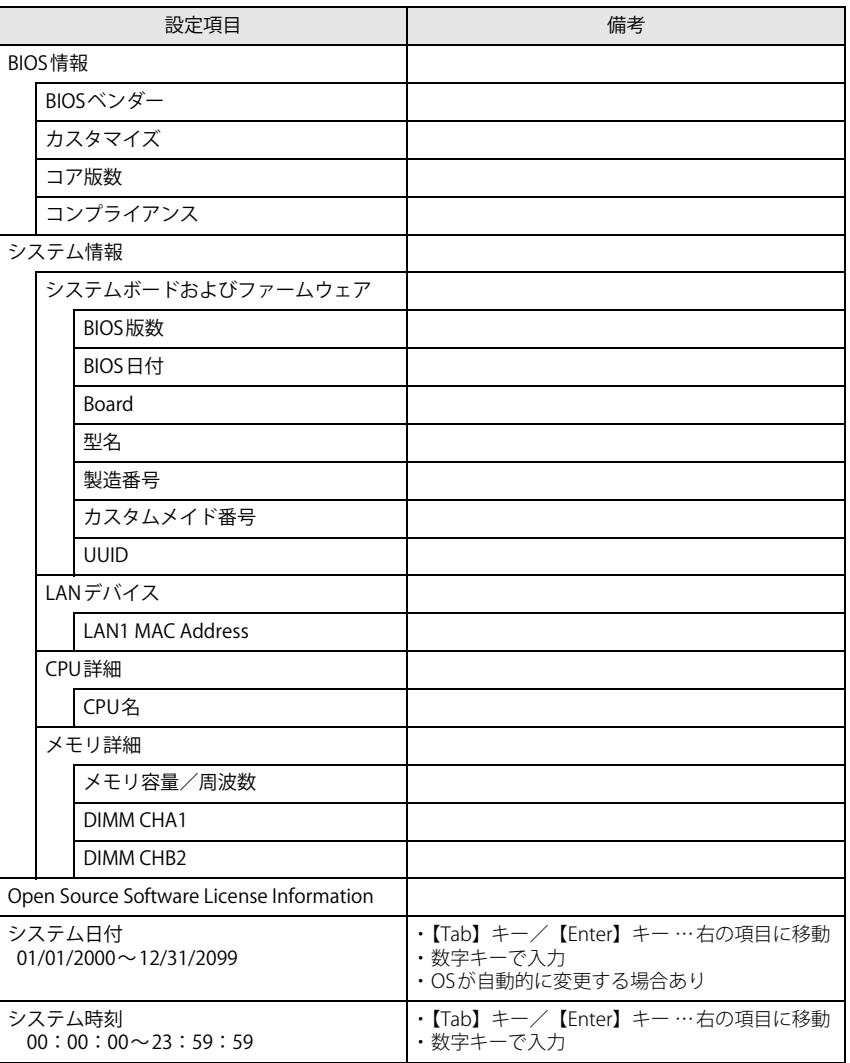

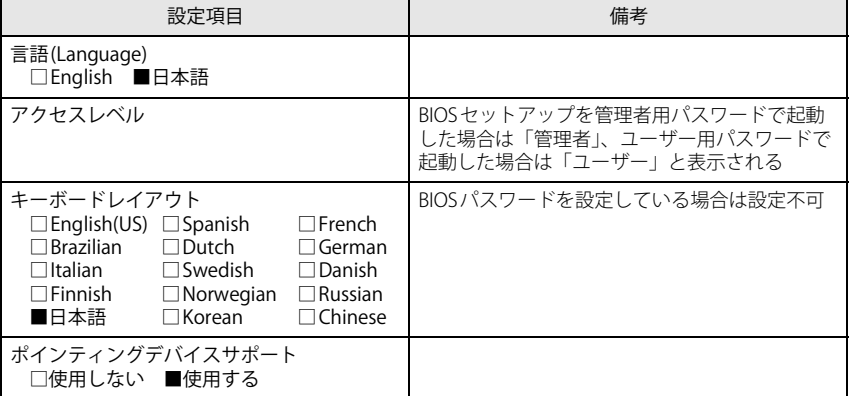

## <span id="page-2-0"></span>**詳細メニュー**

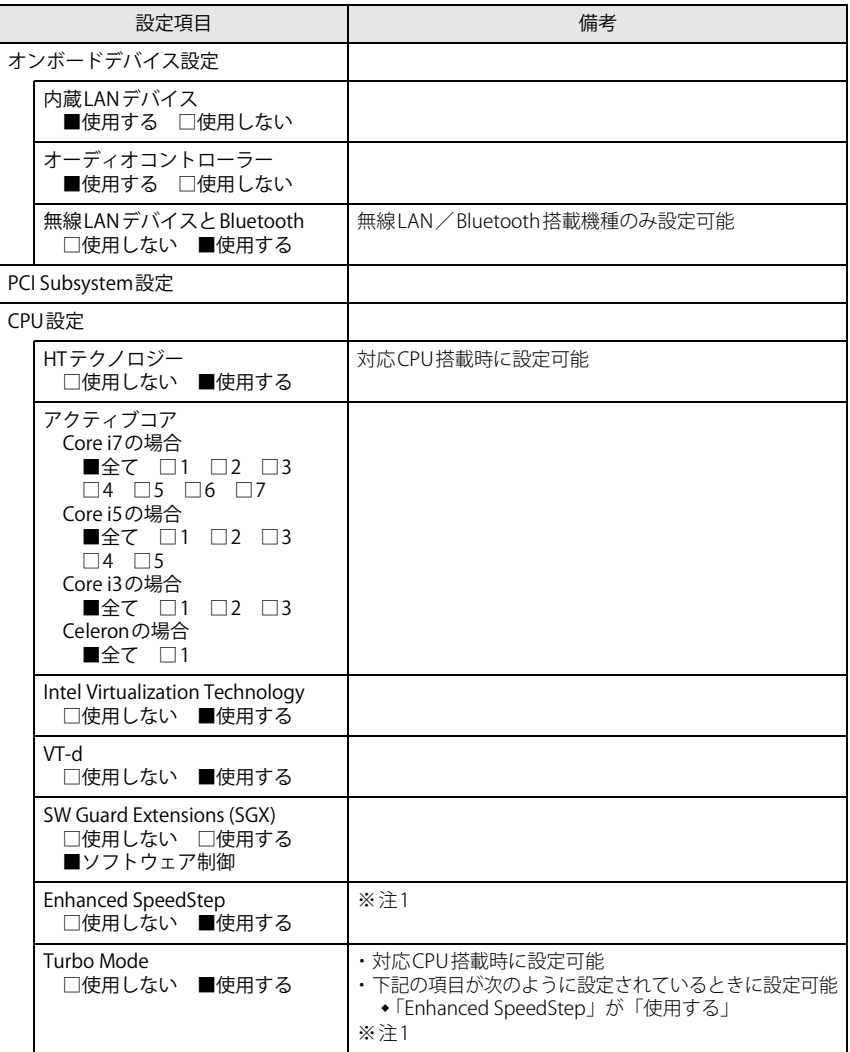

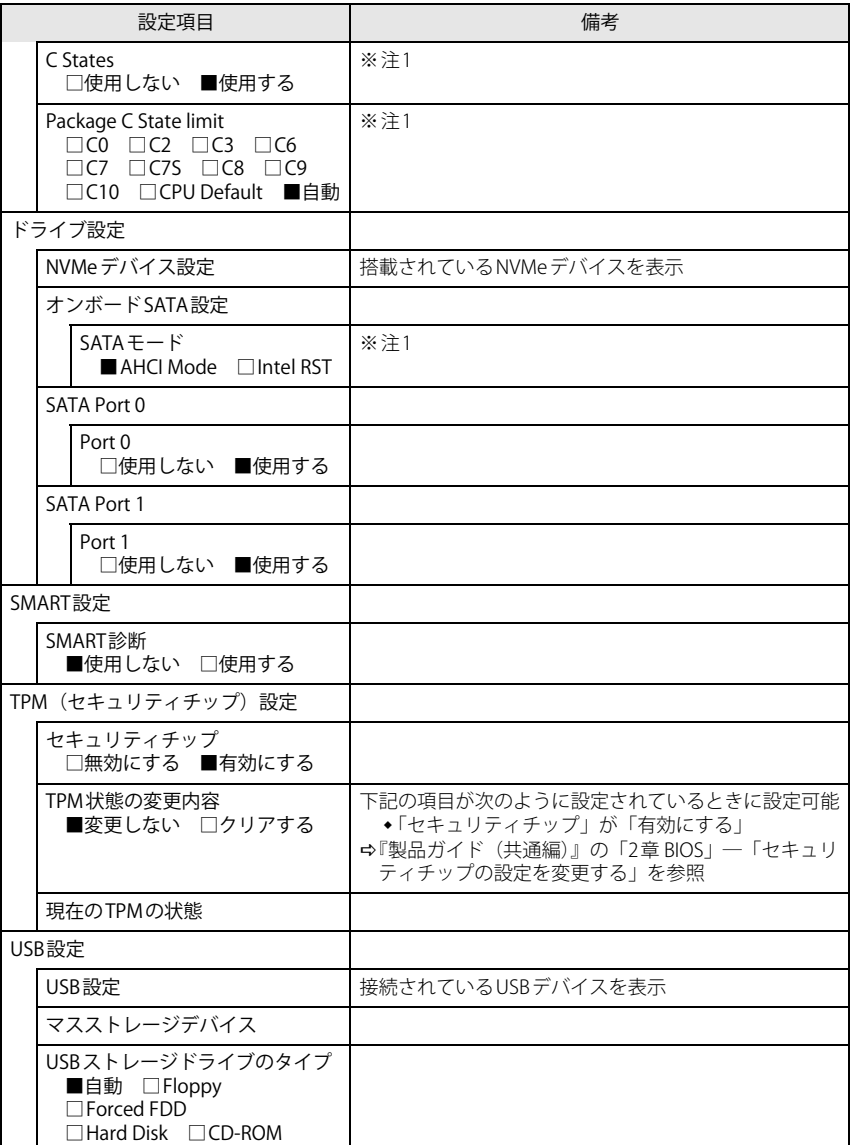

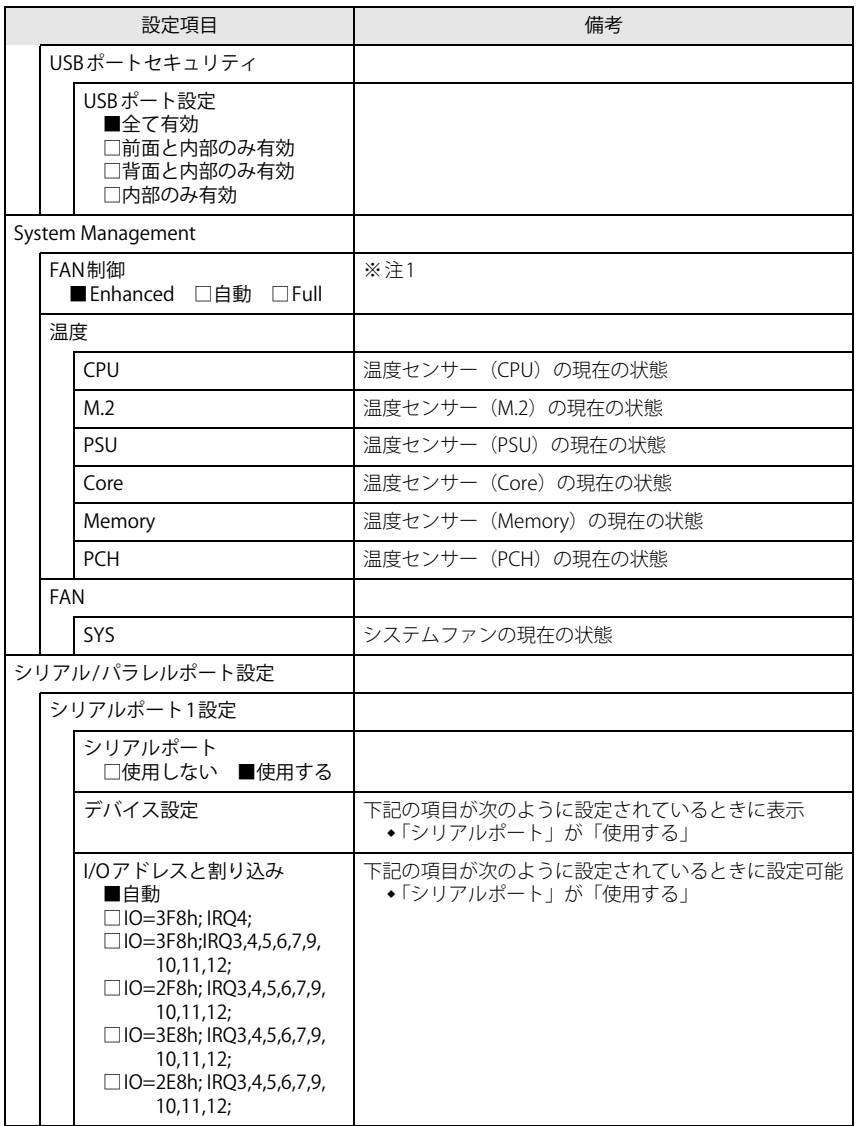

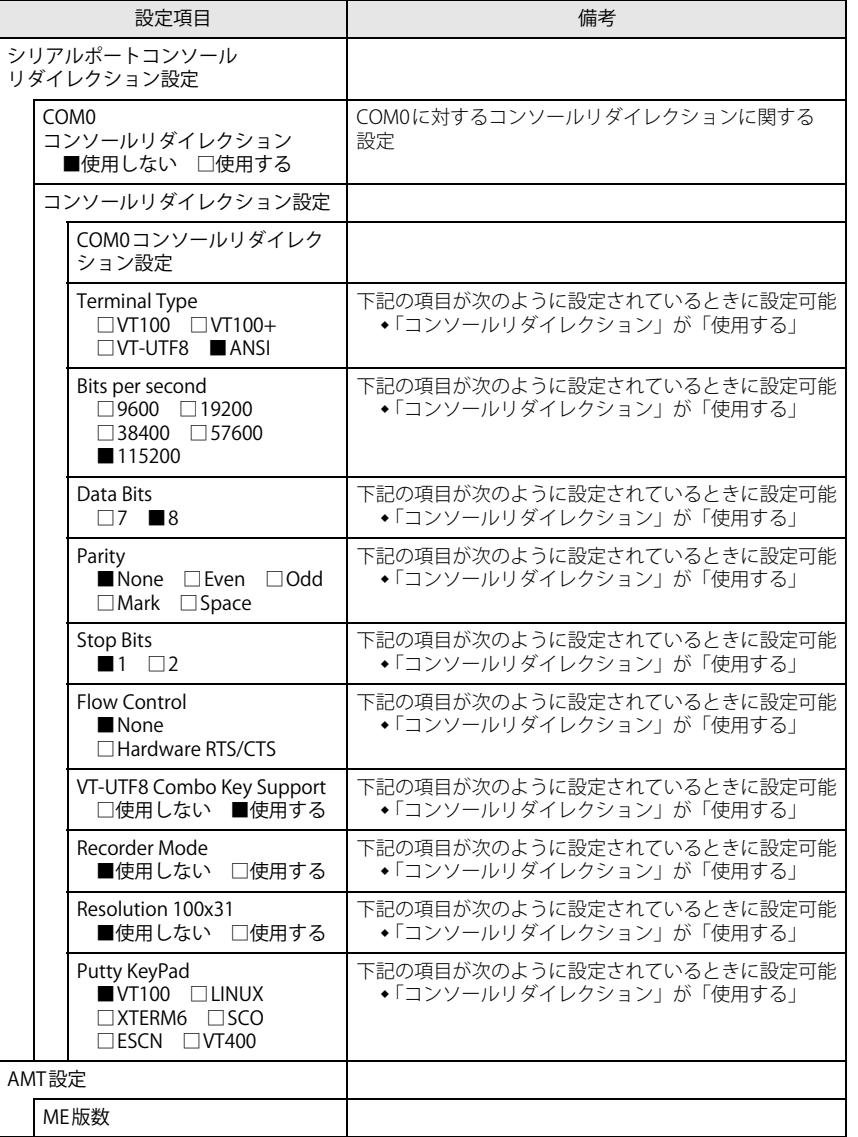

□選択肢 ■初期値

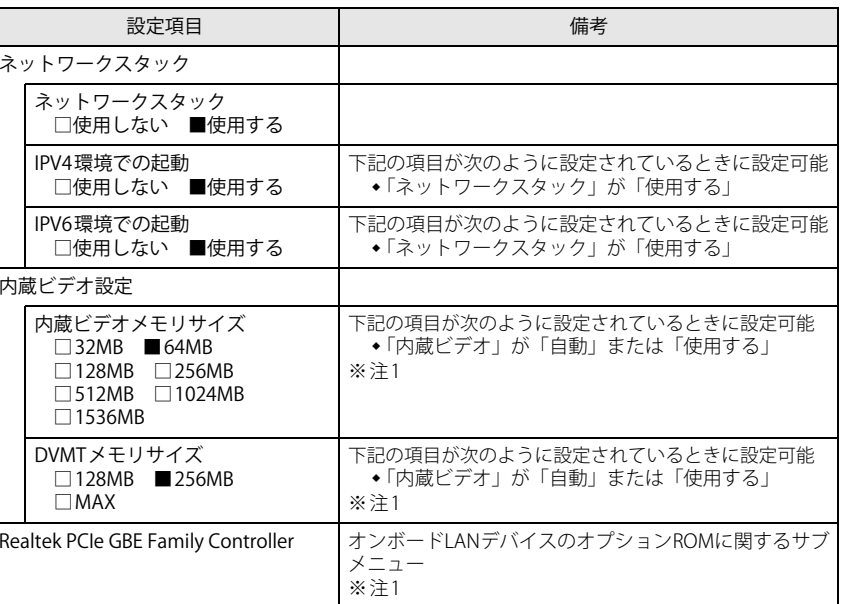

<span id="page-4-0"></span>注1 : 本設定は初期値のまま変更せずにお使いください。

## <span id="page-5-0"></span>**セキュリティメニュー**

#### □選択肢 ■初期値

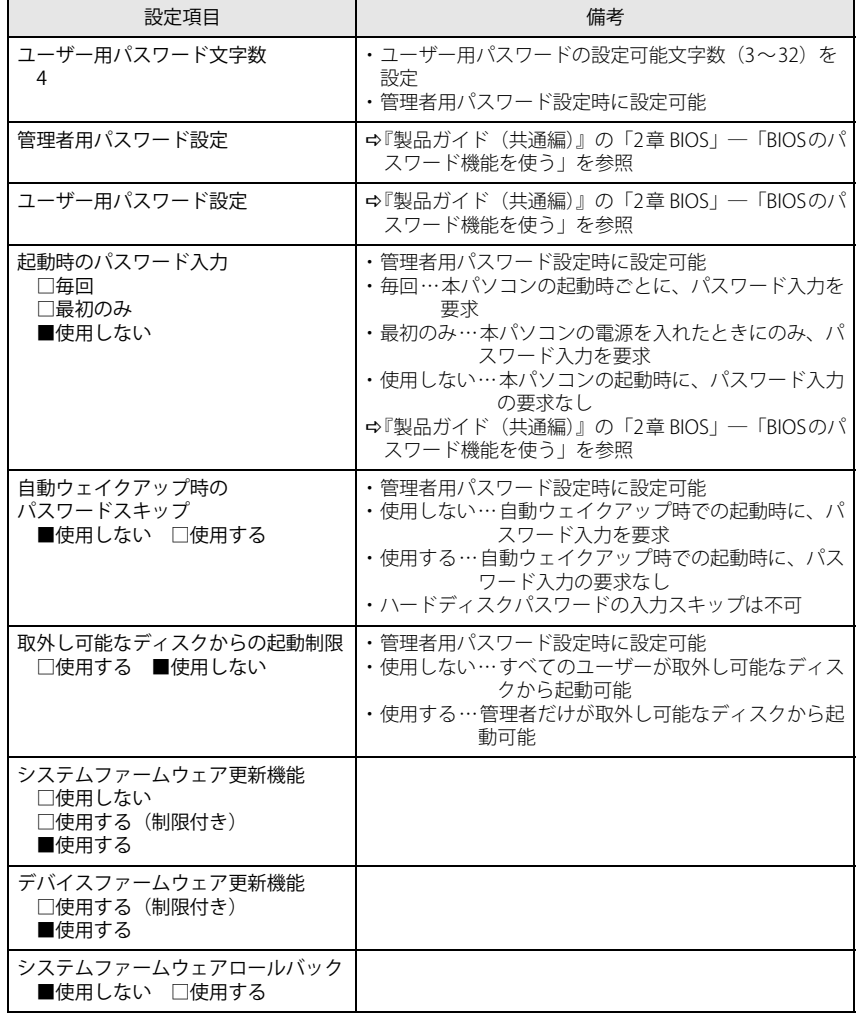

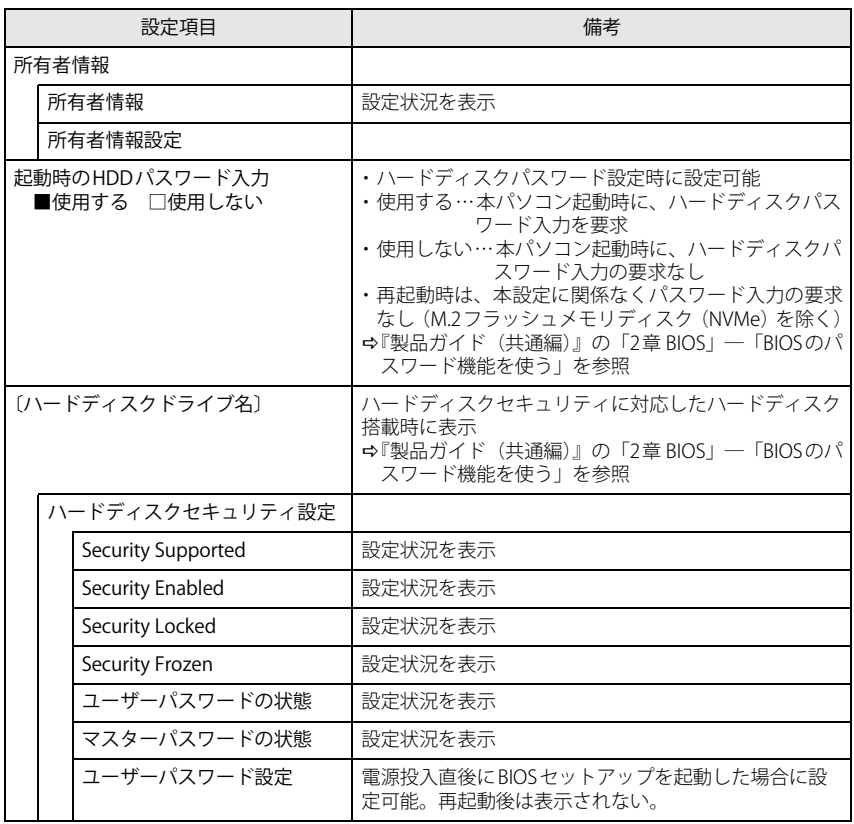

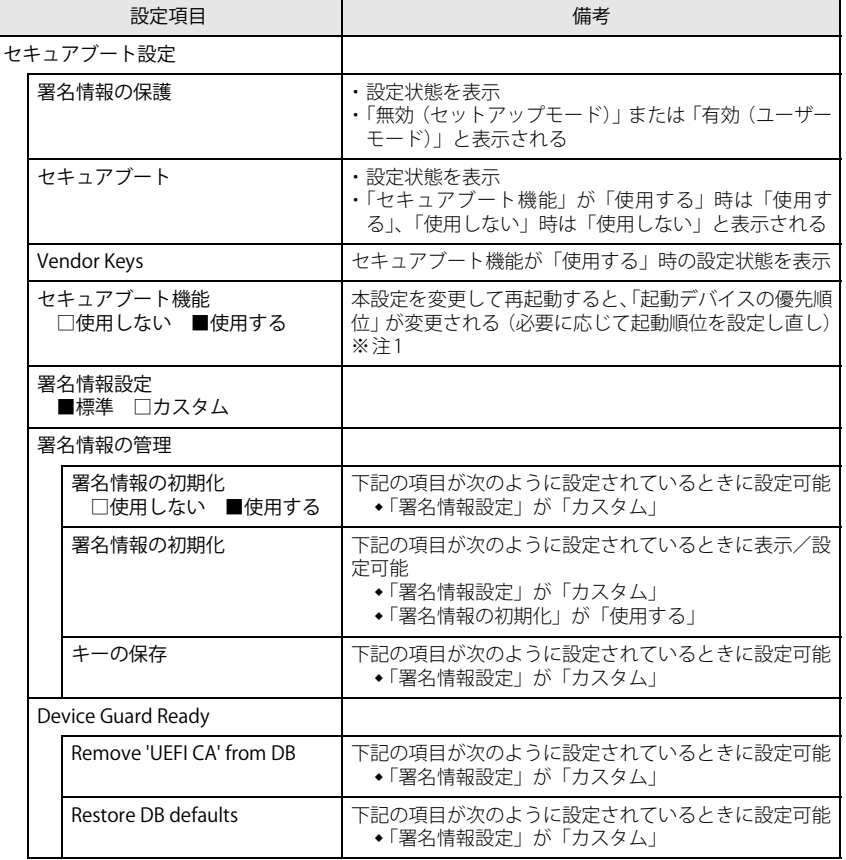

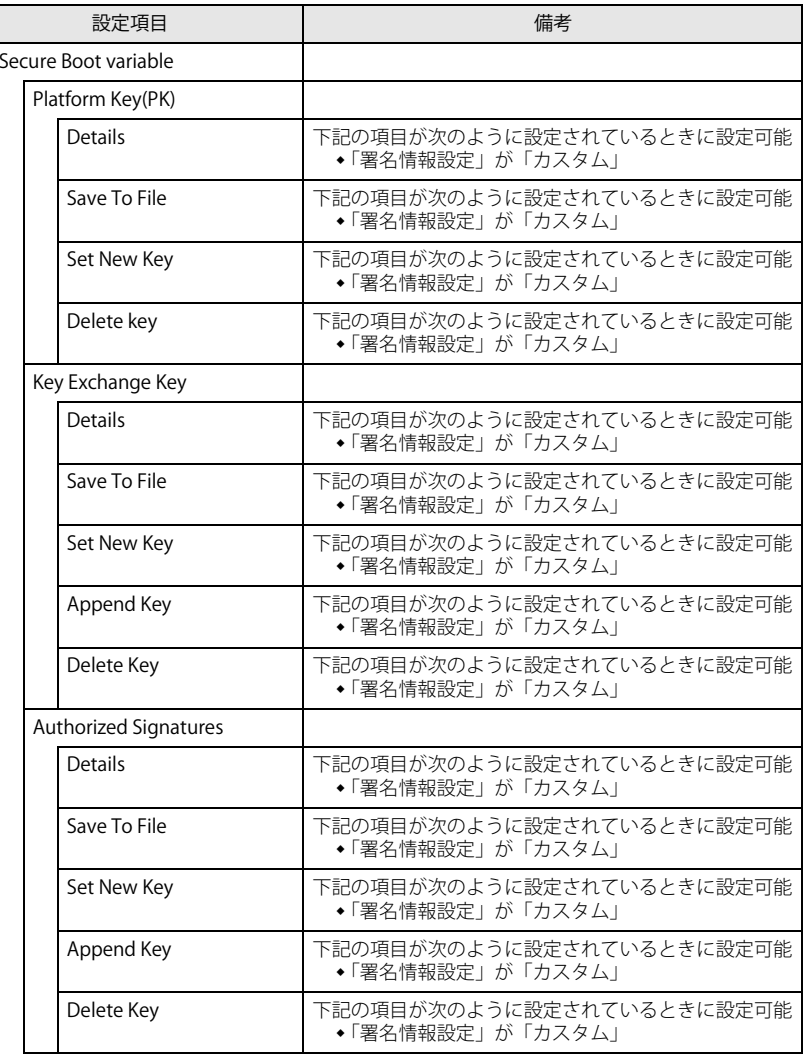

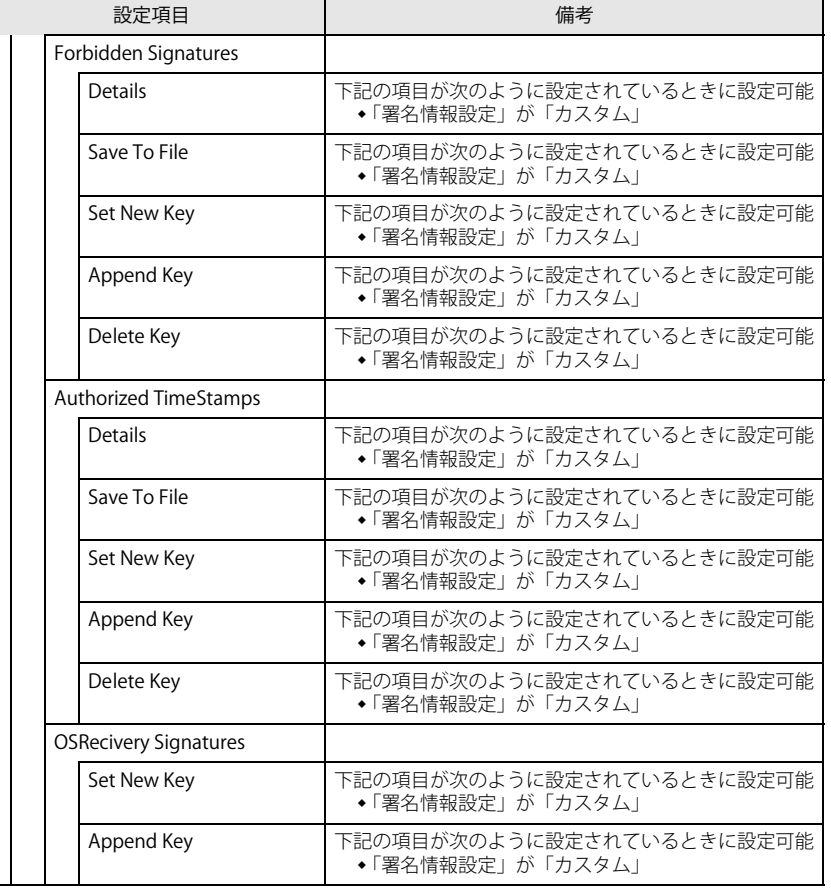

<span id="page-7-1"></span>注1: Windows 11 / Windows 10の (UEFIモード/レガシー)は、次の手順で確認できます。 1 Windowsを起動します。

#### ● Windows 11の場合

1 「スタート」ボタン→画面右上の「すべてのアプリ」→「Windows ツール」の順に クリックし、「コントロールパネル」をダブルクリックします。

- Windows 10の場合
	- 1 「スタート」ボタン→「Windows システム ツール」→「ファイル名を指定して実 行」の順にクリックします。
- 2 「msinfo32」と入力して「OK」をクリックします。 「システム情報」が表示され、 「BIOSモード」の項目に「UEFI」または「レガシー」が表示されています。

#### ESPRIMO Q7010/H、Q7010/HW

## <span id="page-7-0"></span>**電源管理メニュー**

<span id="page-7-2"></span>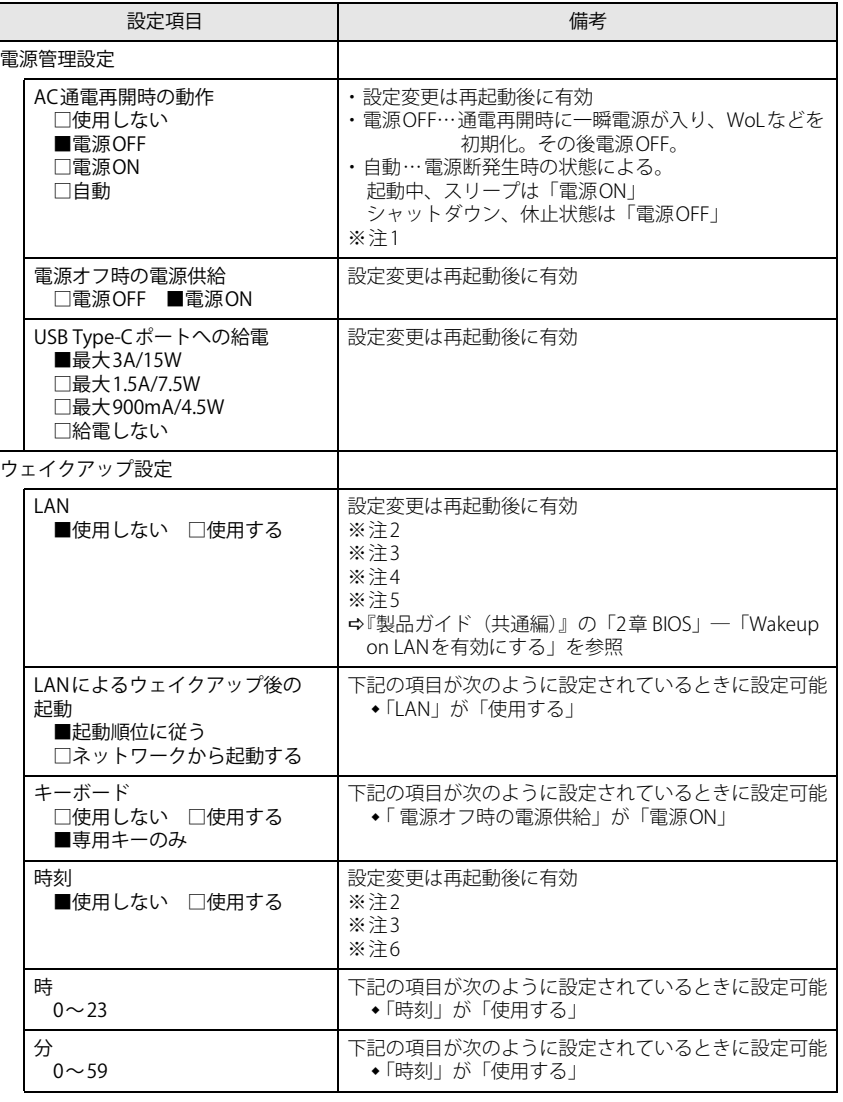

ESPRIMO Q7010/H、Q7010/HW

□選択肢 ■初期値

![](_page_8_Picture_243.jpeg)

- <span id="page-8-1"></span>注1 : UPSなどを使って通電再開時に電源を投入させたい場合は、「電源ON」に設定してください。ただし、 「電源ON」設定時に、本パソコンの電源切断状態からAC入力に瞬断が発生すると、本パソコンの電源が投入されることがあります。
- <span id="page-8-2"></span>注2 : Windowsの高速スタートアップを無効にしてください。
- <span id="page-8-3"></span>注3 :「AC通電再開時の動作」を「使用しない」に設定した場合、停電などのAC電源切断が発生すると、次 に本パソコンの電源を入れるまで本機能は使用できなくなります。
- <span id="page-8-4"></span>注4 : 省電力状態(スリープ状態)からレジューム(復帰)させることはできません。デバイスマネージャー での設定が必要です。
- <span id="page-8-5"></span>注5 : 省電力状態(休止状態)からレジューム(復帰)させることはできません。タスクスケジューラまた はタスクでの設定が必要です。
- <span id="page-8-6"></span>注6 : 省電力状態(スリープ状態)からレジューム(復帰)させることはできません。タスクスケジューラ またはタスクでの設定が必要です。

## <span id="page-8-0"></span>**イベントログメニュー**

![](_page_8_Picture_244.jpeg)

![](_page_9_Picture_194.jpeg)

<span id="page-9-2"></span>注1 : 本設定を「起動を続ける」に設定しても、エラーメッセージは表示され、イベントログにも記録され ます。

<span id="page-9-3"></span>注2 : ネットワークサーバーから起動するためには、「Wired for Management Baseline Version 2.0」に準拠 したインストレーションサーバーシステムが必要となります。

## <span id="page-9-0"></span>**起動メニュー 終了メニュー**

<span id="page-9-1"></span>項目を選んで【Enter】キーを押すと、確認画面が表示されます。

![](_page_9_Picture_195.jpeg)